### **Table of Contents**

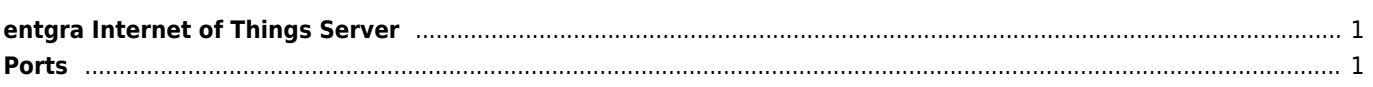

# <span id="page-1-0"></span>**entgra Internet of Things Server**

Corporate Owned Personally Enabled (COPE) Bring Your Own Device

ROOTED

- you have the chain "test-keys" on your Android buildTags !
- you have the Superuser.apk on your device !
- your device is really rooted because you can execute a shell command with superuser access

### **Files to modify**

/conf/api-manager.xml /conf/app-manager.xml (password) /conf/carbon.xml /conf/identity/identity.xml /conf/identity/sso-idp-config.xml /repository/deployment/server/jaggeryapps/devicemgt/app/conf/app-conf.json /repository/deployment/server/jaggeryapps/api-store/site/conf/site.json

conf/security/authenticators.xml

```
./change-ip.sh
./change-superadmin-credentials.sh
```

```
-Dhttpclient.hostnameVerifier=AllowAll \
```

```
<parameter name="HostnameVerifier">AllowAll</parameter>
```
Set the parameter HostnameVerifier to AllowAll for transportSender in the Axis2 configuration (axis2.xml).

## <span id="page-1-1"></span>**Ports**

Default API gateway ports of the product are 8280 (http) and 8243 (https).

 $\equiv$   $\bullet$  / DEVICES / DEVICE DETAILS

#### A NOTIFICATIONS

DEVICE KINGDOM\_ROW (LENOVO K920 (ROW))

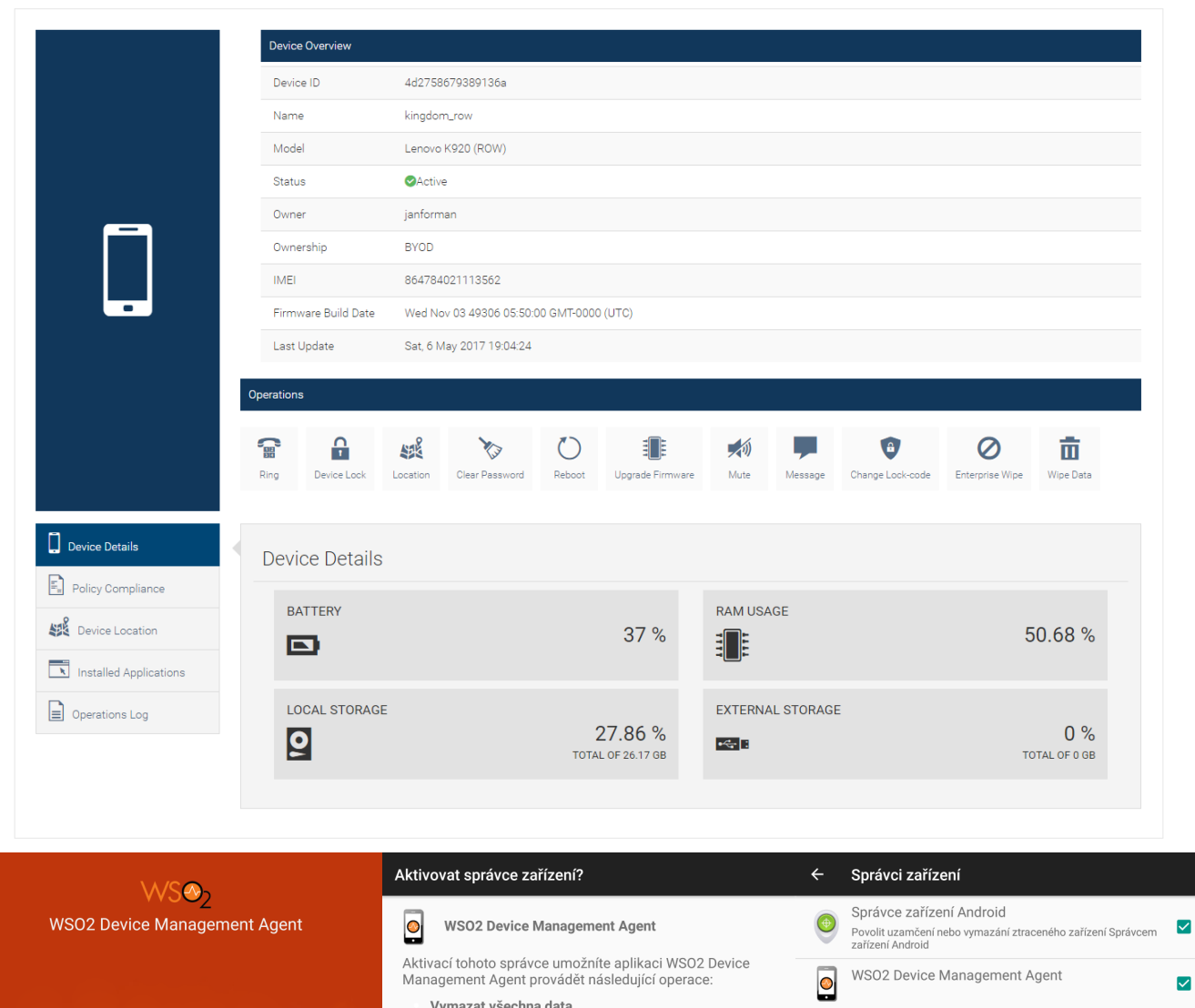

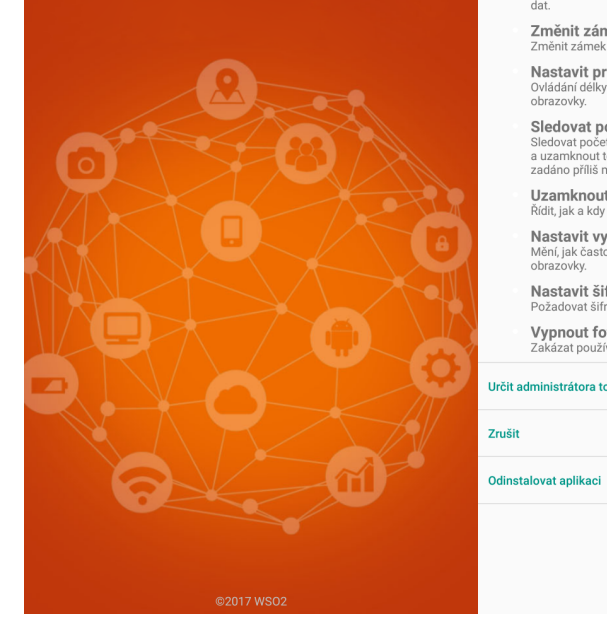

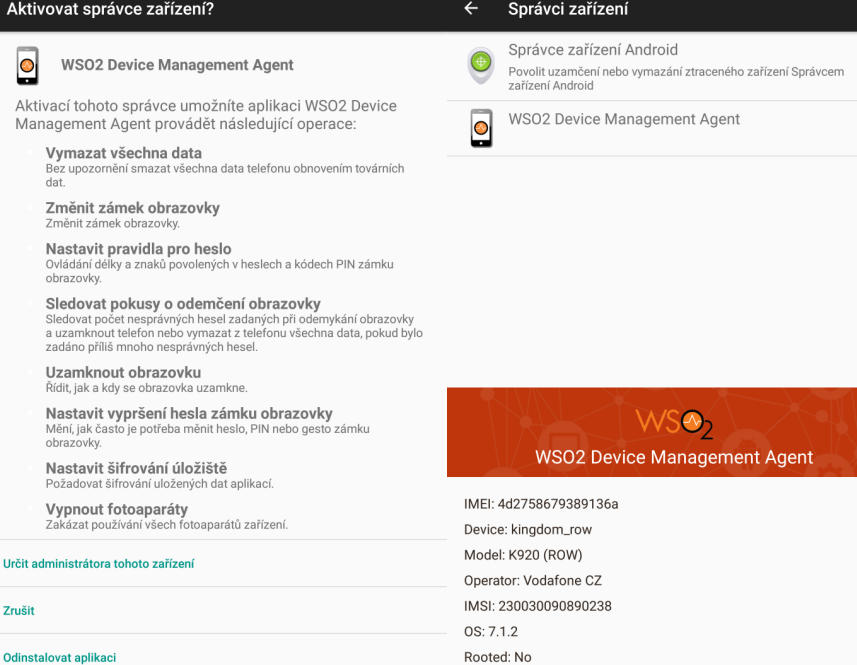

wiki.janforman.com - https://wiki.janforman.com/

From: <https://wiki.janforman.com/> - **wiki.janforman.com**

Permanent link: **<https://wiki.janforman.com/wso2:iot>**

Last update: **2019/08/16 11:58**

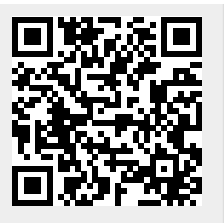